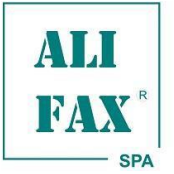

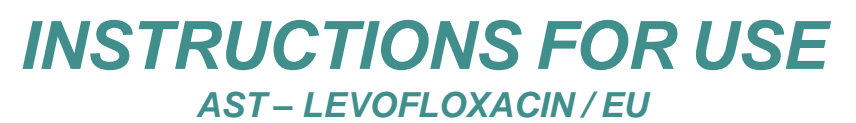

#### **SOUPRAVA PRO IN VITRO ANTIMIKROBIÁLNÍ TESTOVÁNÍ CITLIVOSTI PŘÍMO Z BAKTERIÁLNÍ SUSPENZE V TEKUTÉM MÉDIU NEBO Z IZOLOVANÉ KOLONIE U ANALYZÁTORŮ ALFRED60 / AST, HB&L UROQUATTRO, URO-QUICK 60/120 A URO 4 POMOCÍ DIFERENCIÁLNIHO HODNOCENÍ RŮSTU METODOU LASEROVÉHO ROZPTYLU SVĚTLA**

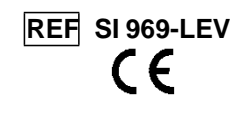

**30 / 60 testů v soupravě** IVD pouze pro použití *in vitro*

# **Popis produktu**

AST – LEVOFLOXACIN / EU (kat. č. SI 969-LEV) je *in vitro* diagnostická souprava pro přímé testování citlivosti vyhrazená výlučně pro *ALFRED60 / AST*, HB&L UROQUATTRO, URO-QUICK 60/120 a URO 4.

Levofloxacin je flourochinolonové antibiotikum, které inhibuje DNA replikaci vazbou k subjednotce A DNA-gyrázy a k topoisomeráze IV u mnoha Gram-pozitivních a Gram-negativních baktérií.

**Množství antibiotika v této soupravě je optimalizováno na testování Enterobacteriaceae spp., Pseudomonas spp., Acinetobacter spp. and Staphylococcus spp. podle pravidel EUCAST.**

**Před klinickým použitím je doporučeno vyloučit identifikaci Enterococcus spp.**

## **Zamýšlené použití**

AST souprava je průkopnický IVD diagnostický prostředek pro rychlé provedení testu citlivosti k antibiotikům přímo z tekutého růstového média nebo z izolovaných kolonií.

Produkt je dostupný na analyzátorech *ALFRED60 / AST*, HB&L UROQUATTRO, URO 4 a URO-QUICK 60/120.

AST patentovaná technologie umožňuje v krátkém čase (3 nebo 5 hodin) určit účinnost antibiotik na patogenní mikroorganismy. Proto bude možné rychle vybrat správnou antibiotickou terapii s vylepšenou snížením antibiotické rezistence.

## **Úvod**

Analyzátory *ALFRED60 / AST*, HB&L UROQUATTRO, URO 4 a URO-QUICK 60/120 s technologií laserového rozptylu světla provádějí rychlé kultivace (2-6 hodin) pomocí k tomu určených reagencií (pro moče: URO-QUICK SCREENING KIT – kat. č. SI 390.900) a volitelně reziduální antimikrobiální aktivitu (pro moče: URO-QUICK R.A.A. KIT – kat. č. SI 390.901).

U pozitivních vzorků umožňují analyzátory *ALFRED60 / AST*, HB&L UROQUATTRO, URO 4 a URO-QUICK 60/120 pomocí stejné technologie stanovit citlivost patogenního mikroorganismu k jednomu nebo více antibiotikům během 3 nebo 5 hodin, poté. reportují kvantitativní vyhodnocení vyjádřené jako procento citlivosti nebo rezistence.

# **Princip metody**

Bakteriální suspenze (získané z pozitivních vzorků souprav URO-QUICK SCREENING KIT – kat. č. SI 390.900, AUTOMATION KIT – kat. č. SI 1201.900, hemokultivačních lahviček nebo z izolovaných kolonií) jsou dále inokulované v lahvičkách s AST Eugonic bujónem s jedním nebo více antibiotiky zvolenými uživatelem, dále jsou regenerované podle tohoto návodu a analyzovány pomocí přístrojů *ALFRED60 / AST*, HB&L UROQUATTRO, URO 4 a URO-QUICK 60/120, v kterých je umožněna funkce antimikrobiální citlivosti.

Jakmile je analýza spuštěna, aby byla pomocí systému laserového rozptylu světla stanovena u vzorku s danou koncentrací (breakpoint) testovaného antibiotika buď citlivost (žádný růst) nebo rezistence (růst), tak jsou ve velmi krátkém čase detekovány signály růstu nebo inhibice umožňující diferenciální vyhodnocení růstu mikroorganismu v přítomnosti nebo absence antibiotika.

### **Typ vzorku**

Inokulační procedura vyžaduje počáteční standardizovanou pracovní bakteriální koncentraci (např. 0.5 McFarland). Pokud je aktivována funkce Monitorování McFarland *(funkce "Monitorování McFarland " viz. instrukce dostupné v Uživatelském návodu přístroje (HB&L - ALFRED), dostupná od softwarové verze pro Windows 1.1A)*, pak této koncentrace může být přímo dosaženo na displeji analyzátoru během provádění kultivačního testu (např.: URO-QUICK SCREENING KIT – kat. č. SI 390.900 nebo AUTOMATION KIT – kat. č. SI 1201.900); tato koncentrace může být jinak také získána pomocí funkce **"Turbidity meter"** *(funkce "Turbidity meter" viz. instrukce dostupné v Uživatelském návodu přístroje HB&L - ALFRED)*, provedením externího manuálního naředění ze screeningové lahvičky s pozitivním vzorkem do nové lahvičky k tomu určené (lahvička na ředění ze soupravy McFarland Kit **kat. č.** SI 912-SVR se stříbrným uzávěrem). Každý profil antibiotik požaduje také použití specializované lahvičky (lahvička se zlatým kroužkem na víčku ze soupravy McFarland Kit **kat. č.** SI 912-SVR) inokulované pozitivní kulturou v bujónu bez antibiotik k vyhodnocení bakteriálního růstu.

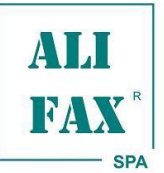

# *INSTRUCTIONS FOR USE AST – LEVOFLOXACIN / EU*

*Rev. 1.5 - 2013.07.21*

# **Popis setu**

**Levofloxacin / EU je přidružený ke kódu LEV.**

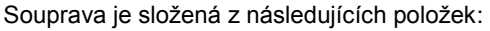

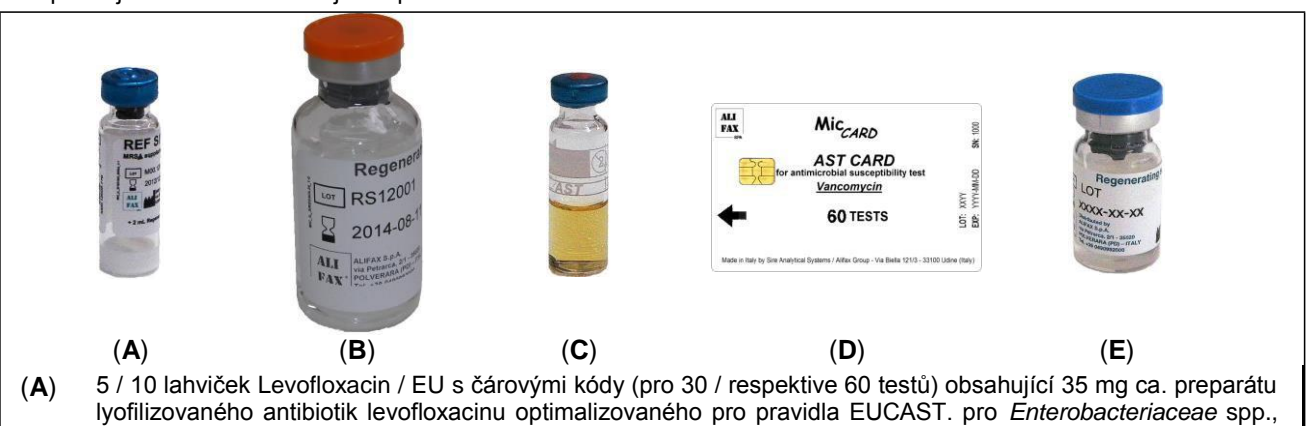

- *Pseudomonas* spp., *Acinetobacter* spp. a *Staphylococcus* spp.; jakmile je jakákoli lahvička regenerována, tak umožňuje provedení nejvíce 6 testů. Práce s čárovými kódy je možná pouze u analyzátorů *ALFRED60 / AST*  (Název antibiotika, Šarže, Datum exspirace, Univokální interní číslo šarže).
- (**B**) Pouze u soupravy pro 60 testů: 1 lahvička s regeneračním roztokem pro antibiotika, obsahující 24 ml vody.
- (**C**) Pouze u soupravy pro 60 testů: 60 lahviček pro kultivaci, uzavřených modrým hliníkovým kroužkem a zbarvených nebo kódovaných podle daného antibiotika, obsahující 2ml Eugonic bujónu (**Kultivační bujón**). Bujón je směs dehydratovaných kultivačních médií zbavených mikrobiální kontaminace.
- (**D**) 1 kartu **MicCARD** pro umožnění provedení 60 testů antimikrobiální citlivosti. Dá se použít jen u analyzátorů s verzí 1.3.0 (nebo vyšší) analytického systému pro Windows. Místo toho u přístrojů s předcházející verzí Windows je potřeba do programu vložit pomocí klávesnice jedinečný kontrolní kód (check code) ve chvíli, kdy je o to uživatel programem požádán. Kontrolní kód zaručuje validitu činidel a umožnění zpracování testů. (**E**) Pouze u soupravy pro 30 testů: dvě lahvičky s regeneračním roztokem pro antibiotika, každá obsahuje 6,5 ml
- vody.

# **Potřebný materiál, který není součástí setu**

# - **Souprava AST McFarland (kat. č. SI 912-SVR)**

Inokulační procedura vyžaduje počáteční standardizovanou pracovní bakteriální koncentraci (např. 0.5 McFarland). Pokud je aktivována funkce Monitorování McFarland *(funkce "Monitorování McFarland " viz. instrukce dostupné v Uživatelském návodu přístroje (HB&L - ALFRED), dostupná od softwarové verze pro Windows 1.1A)*, pak této koncentrace může být přímo dosaženo na displeji analyzátoru během provádění kultivačního testu (např.: URO-QUICK SCREENING KIT – kat. č. SI 390.900 nebo AUTOMATION KIT – kat. č. SI 1201.900); tato koncentrace může být jinak také získána pomocí funkce **"Turbidity meter"** *(funkce "Turbidity meter" viz. instrukce dostupné v Uživatelském návodu přístroje HB&L - ALFRED)*, provedením externího manuálního naředění ze screeningové lahvičky s pozitivním vzorkem do nové lahvičky k tomu určené (lahvička na ředění ze soupravy se stříbrným uzávěrem). Každý profil antibiotik požaduje také použití specializované lahvičky (se zlatým kroužkem na víčku) inokulované pozitivní kulturou v bujónu bez antibiotik k vyhodnocení bakteriálního růstu.

Souprava poskytuje všechny potřebné položky k provedení těchto operací pro 60 profilů antibiotik.

- 60 lahviček na ředění (stříbrný hliníkový uzávěr).
- 60 lahviček pro referenční vzorky (zlatý hliníkový uzávěr).
- Mikropipeta s jednorázovými špičkami pro napipetování 100 μl 0,5 McF bakteriální suspenze (kromě ALFRED60 / AST).
- Mikropipeta s jednorázovými špičkami pro napipetování 200 μl regenerovaného antibiotika (kromě ALFRED60 / AST).
- Mikropipeta s jednorázovými špičkami pro napipetování 2000 µl roztoku pro regeneraci antibiotika.
- Plastový nebo polystyrenový stojánek pro lahvičky dodávaný na požadavek výrobce (kromě ALFRED60  $/$ *AST*).

**Pouze v případě použití analyzátorů** *ALFRED60 / AST***:**

- AST – Prázdné lahvičky (**kat. č.** SI AST-EV).

- Souprava AUTOMATION KIT – (**kat. č.** SI 1201.900), v případě použití soupravy pro 30 testů.

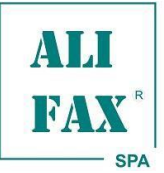

# **Upozornění**

- Pouze pro profesionální diagnostické použití *in vitro*.
- Souprava ve variantě pro 30 testů musí být použita pouze se soupravou AUTOMATION KIT kat. č. SI 1201.90
- S tekutými lyofilizovaným antibiotikem musí být zacházeno s opatrností, aby se zabránilo spolknutí, inhalací, styku s očima, kůží a oblečením. Zabraňte opakovanému nebo dlouhotrvajícímu vystavení.
- Část kultivačního média je živočišného původu. Potvrzení o původu a/nebo zdravotním stavu zvířat zcela nezaručuje nepřítomnost přenosných patogenních agens.

Proto se doporučuje považovat tyto produkty za potenciálně infekční a je třeba s nimi zacházet dle běžných bezpečnostních opatření.

- S biologickými vzorky a bakteriální kulturou musí být zacházeno jako s potencionálním zdrojem infekce a při manipulaci s nimi je tedy třeba dbát bezpečnostních opatření dle platných zákonů, nařízení a vyhlášek příslušné země
- Je doporučeno používat vhodné osobní ochranné prostředky.
- Abyste zabránili poškození vlastností a výkonu soupravy, pečlivě sledujte skladovací podmínky vzorku a reagencií a řiďte se podle nich.
- Před použitím se každá lahvička musí zkontrolovat, zda není poškozena nebo zkažená. Nepoužívejte lahvičky vykazující také znaky poškození jejich obalu nebo zkažení, takového jako je turbidita nebo změna barvy.
- Nepoužívejte reagencie po datu exspirace.
- Nepoužívejte reagencie, pokud je jejich obal poškozen.
- Manipulujte s opatrností s otevřenou lahvičkou se stříbrným uzávěrem inokulovanou bakteriální suspenzí.
- Nepoužívejte lahvičky s Eugonic bujónem opakovaně, protože by tak došlo k celkovému zhoršení vlastností a výkonu soupravy.
- S lahvičkami zacházejte jako s křehkým zbožím.
- Při manipulaci s lahvičkami obsahujícími Eugonic bujón, se jich nedotýkejte pod vytištěnou linku.
- Během manuálního pipetování a transportní fáze použijte pracovní stojánek, abyste zamezili rozlití tekutin (pouze u analyzátorů HB&L a Uro-Quick).

# **Podmínky skladování**

### **Vzorky**

Lahvičky obsahující bakteriální suspenze na testování (z lahviček souprav URO-QUICK SCREENING KIT, AUTOMATION KIT nebo z pozitivních hemokutivačních lahviček) nebo připravené z izolovaných kolonií musí být rychle zpracovány a eventuálně zamraženy, aby se zabránilo dlouhému vystavení pokojové teplotě před zpracováním.

### **Reagencie**

- Lahvičky s lyofilizovaným antibiotikem musí být skladovány na temném místě při 4÷8 °C až do data exspirace.
- Lyofilizovaná antibiotika mohou být skladována při 2-8 °C, dávejte pozor, abyste je nezamrazili.
- Regenerační roztok musí být skladován při 4÷30 °C až do data exspirace.
- Po prvním použití, musí být regenerační roztok skladován v ledničce při 4÷8 °C až do data exspirace.
- Lahvičky s Eugonic bujónem musí být skladovány při 4÷30 °C až do data exspirace.
- Regenerované antibiotika musí být skladována až 7 dní ve tmě v ledničce při 4÷8 °C.
- Regenerovaná antibiotika mohou být skladována při 2-8 °C, dávejte pozor, abyste je nezamrazili.

### **Likvidace reagencií**

Je odpovědností každého uživatele zpracovávat a likvidovat reagencie, vzorky a regenerované tekutiny podle dle platných zákonů, nařízení a vyhlášek příslušné země.

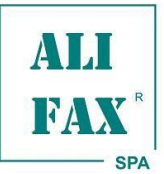

# **Postup regenerace antibiotika**

Reagencii (**A**) regenerujte pomocí Reagencie (**B/E**) jedenkrát podle potřeby podle následujícího postupu:

- 1) Odstraňte uzávěr z regeneračního roztoku (**B/E**) a pomocí mikropipety napipetujte 2000 μl tohoto roztoku do lahvičky (**A**) obsahující lyofilizované antibiotikum, z které byl předtím odstraněn uzávěr. Opatrně míchejte až do doby rozpuštění lyofilizované složky. Takovýmto způsobem regenerované antibiotikum umožňuje provedení 6 testů. Postup opakujte, jestliže budete provádět další testy s dalšími lahvičkami lyofilizovaného antibiotika.
- 2) Získaný roztok antibiotika použijte k provedení testů. Zbývající reagencie **B/E**) musí být skladována při 4÷8 °C, zatímco nepoužitý roztok antibiotika musí být skladován při 4÷8 °C ve tmě maximálně 7 dní (na štítek lahvičky napište datum exspirace regenerovaného antibiotika).
- 3) V případě opakovaného použití lahvičky s roztokem antibiotika, je doporučeno nechat přinést antibiotikum do pokojové teploty. Pokud je požadováno opakování postupu, začněte od kroku 1 s další lahvičkou obsahující antibiotikum.

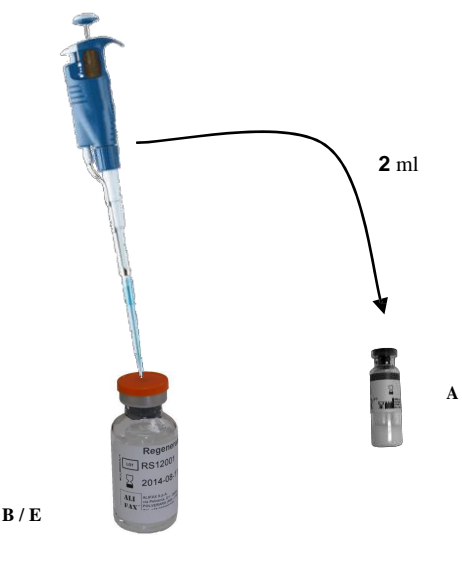

# **Postup přímého testování citlivosti**

# **- Postup přípravy vzorku**

# **1.1. – Močové pozitivní vzorky (ze souprav URO-QUICK SCREENING KIT – kat. č. SI 390.900 nebo AUTOMATION KIT – kat. č. SI 1201.900)**

Každý vzorek, který byl analyzátorem detekován jako pozitivní u kultivačního testu moči (lahvičky ze soupravy URO-QUICK SCREENING KIT – kat. č. SI 390.900 nebo AUTOMATION KIT – kat. č. SI 1201.900), je nutné nejprve zpracovat Gramovo barvením (použije se bujón z lahvičky), aby se rozlišily Gram-pozitivní (G+) bakterie od Gram-negativních (G-) a zkontrolovalo se, že je kultura monobakteriální (čistá). V případě polybakteriální kultury proveďte dodatečnou subkultivaci pro separování kolonií různých druhů baktérií a izolované kolonie identifikujte a otestujte u nich citlivost. V případě monobakteriální kultury je možné provést přímo test citlivosti pomocí AST souprav, výběrem vhodných antibiotik podle vlastností mikroorganismů (Gram-pozitivní nebo Gram-negativní). Pro každé antibiotikum bude inokulována jedna odpovídající AST lahvička (nebo v případě soupravy pro 30 testů bujón ze soupravy AUTOMATION KIT – kat. č. SI 1201).

Vzorky vhodné pro testování citlivosti (pouze monomikrobiální kultury) budou inokulovány v lahvičce s AST bujónem použitím pozitivních testovaných močových kultur.

Aby se standardizovala pracovní bakteriální koncentrace a pro přípravu inokula pro AST postupujte následovně:

# **Použití funkce Monitorování McFarland**

Pokud je tato funkce povolena během růstové analytické fáze, tak analyzátor okamžitě ukazuje u vzorku hodnotu McFarlanda analyzovanou během kultivačního testu. Jakmile je dosaženo hodnoty 0,5 McFarlanda, zvukový signál na to upozorní uživatele (Monitorování McFarland) a na obrazovce se zobrazí zpráva o tom, že suspenze je připravená pro inokulum testování citlivosti k antibiotikům (prosím postupujte podle instrukcí obdržených v uživatelském manuálu výše uvedených analyzátorů). Pokud tato funkce není povolena, vyberte volbu Monitorování McFarland na grafu vzorku *(funkce Monitorování McFarland viz. instrukce obsažené v Uživatelském návodu přístroje HB&L – ALFRED, dostupná od softwarové verze pro Windows 1.1A)*.

Alternativní postupy inokulace mohou být provedeny pomocí funkce **"Turbidity meter"** *(funkce "Turbidity meter" viz. instrukce dostupné v Uživatelském manuálu analyzátorů HB&L - ALFRED)*.

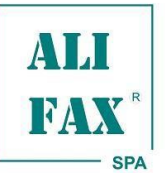

# **1.2 Vzorky z pozitivních hemokultivačních lahviček**

## **Postup inokulace pomocí funkce Monitorování McFarland**

Každý vzorek hemokultury, který byl hemokultivačním analyzátorem detekován jako pozitivní, je nutné nejprve zpracovat Gramovo barvením, aby se rozlišily Gram-pozitivní (G+) bakterie od Gram-negativních (G-) a zkontrolovalo se, že je kultura monobakteriální (čistá).

V případě přítomnosti kvasinek se nebude analýza provádět.

V případě polybakteriální kultury proveďte dodatečnou subkultivaci na pevném médiu pro separování kolonií různých druhů baktérií a izolované kolonie identifikujte a otestujte u nich citlivost.

V případě monobakteriální kultury je možné provést přímo test citlivosti pomocí AST souprav, výběrem vhodných antibiotik podle vlastností mikroorganismů (Gram-pozitivní nebo Gram-negativní). Pro každé antibiotikum bude inokulována jedna odpovídající AST lahvička.

Vzorek vhodný pro přímé AST testování (monomikrobiální kultura) připravte podle následujícího postupu. Pozitivní hemokulturu nařeďte 1:10 ve fyziologickém roztoku (např. 200 µl hemokultury + 1800 µl fyziologického roztoku). Z této suspenze inokulujte 500 µl v lahvičce pro růst (HB&L CULTURE KIT **kat. č.** SI 405.901 nebo lahvičky se stříbrným uzávěrem ze soupravy AST McFarland Kit **kat. č.** SI 912-SVR).

Po výběru funkce **"McFarland Monitor"** (Monitorování McFarlanda)**,** aktivujte profil analýzy **"Enrichment"** (Obohacení), *(profil analýzy "Enrichment" je dostupný od softwarové verze pro Windows 1.5.0).*

Inokulované lahvičky vložte do odpovídající pozice. Automaticky se zobrazí položka **"Subculture"** (Subkultivace). Vyčkejte dokud nebude dosaženo požadované hodnoty McFarland.

Pro softwarovou verzi dřívější 1.5.0, místo použití profilu **"Enrichment"** vyberte volbu **"Bacterial growth"** (Bakteriální růst) a nastavte minimální inkubační dobu na 5 hodin.

Alternativní inokulační procedury mohou být provedeny použitím funkce **"Turbidity meter"** *(funkce "Turbidity meter" viz. instrukce dostupné v Uživatelském návodu přístroje HB&L - ALFRED)*.

# **1.3 Vzorky z izolovaných kolonií**

Z každého klinického vzorku, u něhož jsou dostupné monomikrobiální kolonie na Petriho miskách, odeberte 2 až 3 kolonie a inokulujte je v lahvičce pro růst (souprava HB&L CULTURE KIT kat. č. SI 405.901 nebo v lahvičce se stříbrným uzávěrem ze soupravy AST-MCFARLAND KIT kat. č. SI 912-SVR), abyste získali logaritmický bakteriální růst.

Po výběru funkce **"McFarland Monitor"** (Monitorování McFarlanda)**,** aktivujte profil analýzy **"Enrichment"** (Obohacení), *(profil analýzy "Enrichment" je dostupný od softwarové verze pro Windows 1.5.0).*

Inokulované lahvičky vložte do odpovídající pozice. Automaticky se zobrazí položka **"Subculture"** (Subkultivace). Vyčkejte dokud nebude dosaženo požadované hodnoty McFarland.

Pro softwarovou verzi dřívější 1.5.0, místo použití profilu **"Enrichment"** vyberte volbu **"Bacterial growth"** (Bakteriální růst) a nastavte minimální inkubační dobu na 5 hodin.

Alternativní inokulační procedury mohou být provedeny použitím funkce **"Turbidity meter"** *(funkce "Turbidity meter" viz. instrukce dostupné v Uživatelském návodu přístroje HB&L - ALFRED)*.

# **2. Postup nastavení analyzátoru a vkládání vzorků**

# **2.1 Analyzátory HB&L / URO QUICK**

### **2.1.1 Konfigurace panelu antibiotik**

Podle potřeb uživatelů je možné přímo v softwaru nastavit přizpůsobené panely antibiotik pro Gram-pozitivní nebo Gram-negativní bakterie (viz. uživatelský manuál).

### **2.1.2 – Inokulum a pipetování reagencií pro AST profil pacienta**

Připravte si stejný počet lahviček s modrým hliníkovým uzávěrem jako je antibiotik k testování, obsahující AST Eugonic bujón (**C**). Každé antibiotikum koresponduje s barvou nebo kódem zapsaným na lahvičce.

Každou lahvičku (C) inokulujte 100 µl bakteriálního inokula o turbiditě 0,5 McFarlanda; to stejné udělejte také s lahvičkou ze soupravy McFarland Kit (kat. č. SI 912-SVR) se zlatým hliníkovým uzávěrem, která je referenční lahvičkou. Poté každou specifickou lahvičku (identifikovanou barvou nebo kódem) inokulujte 200 µl regenerovaného antibiotika, toto nedělejte u referenční lahvičky.

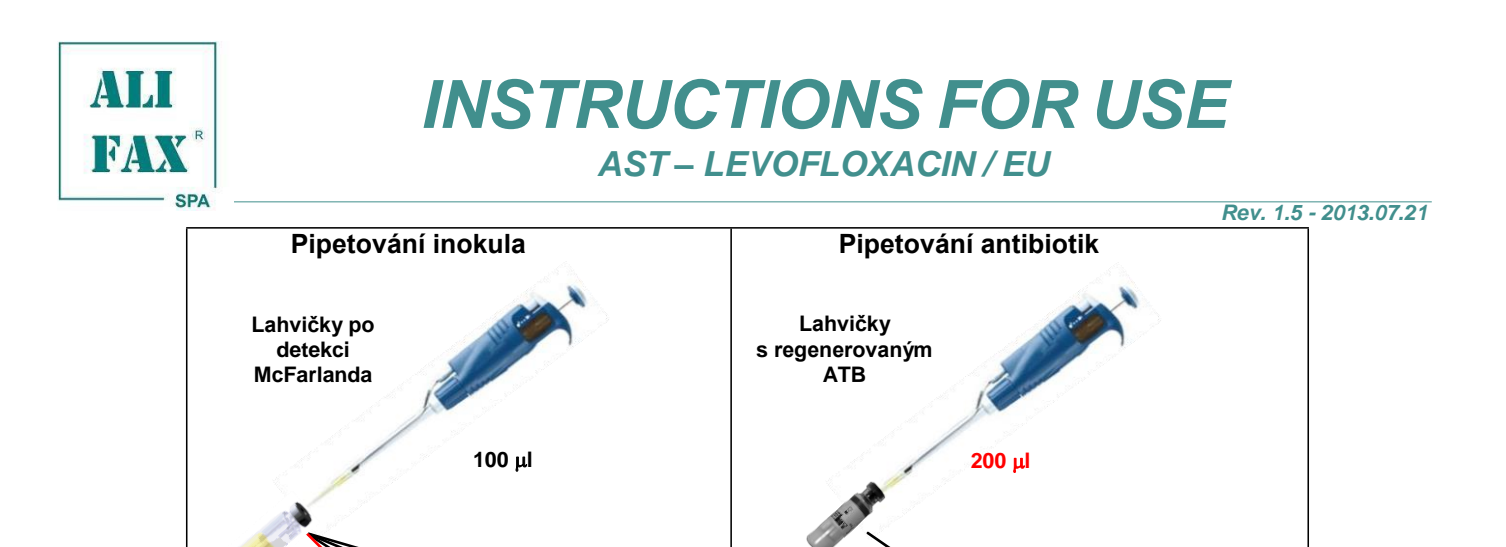

kódem. Tato barva nebo kód je zaznamenaná na následujících komponentách soupravy: **(A)** Lahvička s lyofilizovaným antibiotikem, **(C)** 60 lahviček obsahujících Eugonic bujón.

# **Levofloxacin / EU je přidružený ke kódu LEV.**

## **2.1.3 Vkládání AST profilu pacienta.**

**Upozornění**

Abyste vkládali do analyzátoru lahvičky antibiotického panelu spolu s referenční lahvičkou se zlatým uzávěrem ze soupravy McFarland Kit (kat. č. SI 912-SVR), postupujte podle reportovaného níže uvedeného schématu (viz. uživatelský manuál). Výsledky budou dostupné po 3 hodinách.

Každé antibiotikum, které je vybráno pomocí klávesnice počítače nebo tlačítka na obrazovce, je identifikováno barvou nebo

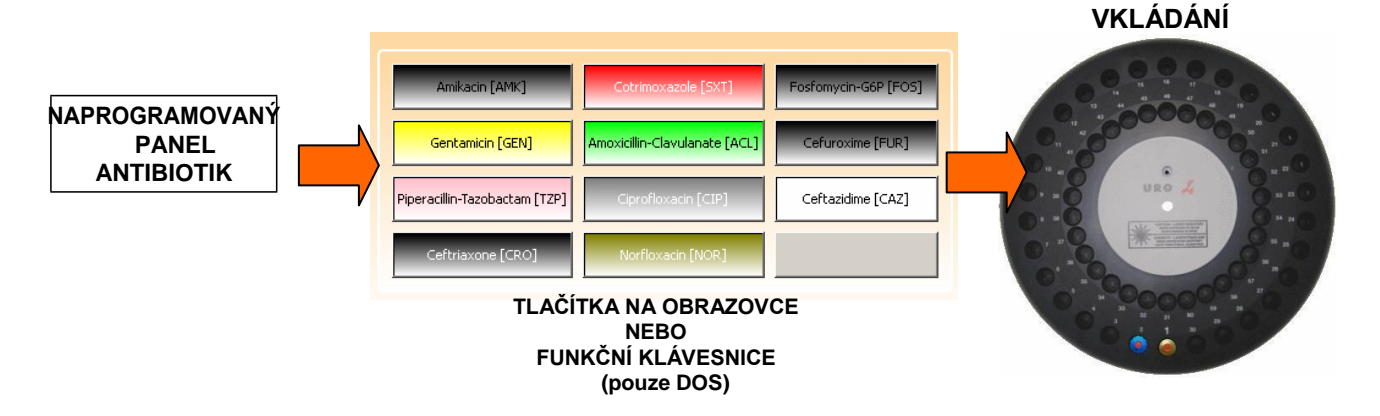

# **2.2 Analyzátor ALFRED60 / AST**

### **2.2.1 Konfigurace antibiotického panelu**

Podle požadavků uživatelů je možné přímo v softwaru nastavit přizpůsobené panely antibiotik pro Gram-pozitivní nebo Gramnegativní bakterie (viz. uživatelský manuál).

Před spuštěním Testu citlivosti je nutné (pokud už to není provedeno) nastavit vhodné antibiotické panely ve shodě s dostupnými antibiotiky (pro nastavení panelu postupujte podle instrukcí obsažených v uživatelském manuálu analyzátoru pro **Antibiotický panel**).

## **2.2.2 Konfigurace ledničky**

Viz. Instrukce dostupné v uživatelském manuálu analyzátoru (pouze pro *ALFRED60 / AST*).

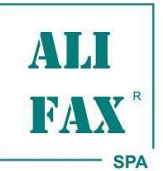

# **2.2.3 Vkládání antibiotického profilu**

Po ukončení části kultivačního testu Vám analyzátor umožní provést nové testování antibiotik.

Vyjměte všechny kultivační lahvičky a spusťte nové testování antibiotik podle instrukcí na obrazovce.

Při použití soupravy pro 30 testů, zvolte na přístroji režim "Automation kit mode" a poté vložte do zásuvky (čtecí jednotka) všechny lahvičky ze soupravy AUTOMATION KIT kat. č. SI 1201.900.

V případě volby nabídky "Classic kit mode" vyberte v typu analýzy položku "Susceptibility Test" (Test citlivosti) and postupujte podle instrukcí uvedených na obrazovce.

Analyzátor zkontroluje správné promytí jehly a v případě režimu "Classic kit mode" také kompletní naplnění zásuvky lahvičkami pro test citlivosti (se zlatým nebo modrým uzávěrem) a v případě režimu "Automation kit mode" lahvičkami soupravy Automation kit (oranžový uzávěr).

Další krok spočívá v kontrole a vkládání antibiotik požadovaných pro test citlivosti.

Jestliže už jsou reagencie vloženy a identifikovány v chladící části *ALFRED60 / AST*'s **Antibiotic Zone** (Oblast pro antibiotika), tak jsou pozice odpovídající každé specifické reagencie zvýrazněny zeleně a v tabulce napravo jsou zobrazené jména reagencií a číslo alikvot antibiotik dostupných pro každou lahvičku obsahující antibiotikum (každá lahvička má objem ekvivalentní pro maximálně 6 alikvot, kdy každá má objem 200µl).

Před použitím nové soupravy AST kit je povinné vložit dodanou čipovou kartu (v Nastavení zvolte "Availability").

Pokud uživatel potřebuje vložit nové lahvičky s antibiotiky (nebo opětovně vložit již dříve použité), je nutné otevřít chladící část **Antibiotic Zone** a zvolit "Load Antibiotic" (Vložit antibiotikum) pomocí dvojitého kliknutí na prázdnou pozici na obrazovce (vložit nebo upravit antibiotika).

Analyzátor zobrazí okno, v kterém operátor může zvolit mezi identifikací pomocí čárového kódu nebo manuální identifikací antibiotik.

# - **Vkládání pomocí čárového kódu**

Volbou "Bar-Code" může uživatel identifikovat antibiotika čtením dvojrozměrného čárového kódu<br>vytištěného na štítku antibiotika pomocí vytištěného specializovaného skeneru na vnitřním levém boku analyzátoru. Poté protáhněte kód skenerem.

- **Manuální vkládání vepsáním kódu**

Volbou "Manual" může uživatel identifikovat antibiotikum manuálním vepsáním referenčního čísla antibiotika, jak je zobrazeno na obrázku vpravo.

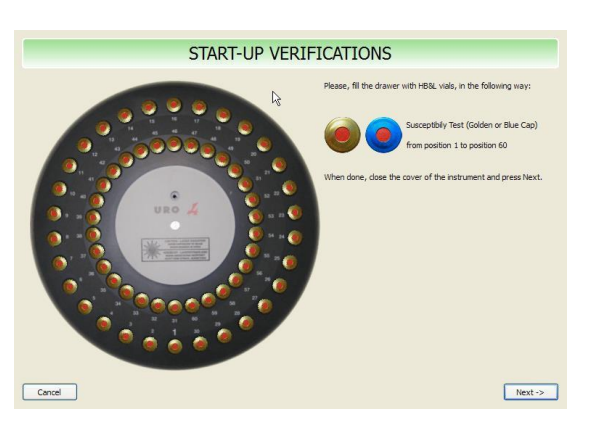

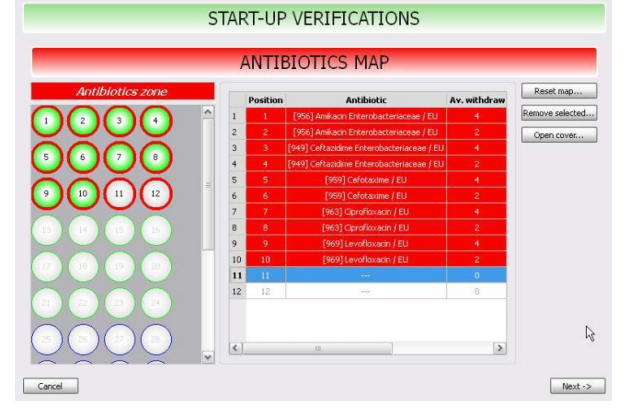

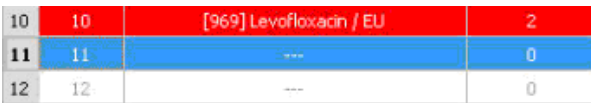

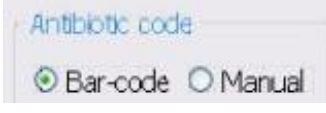

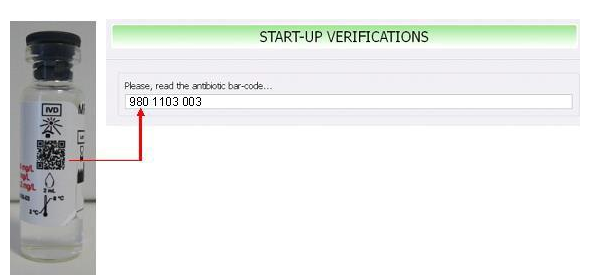

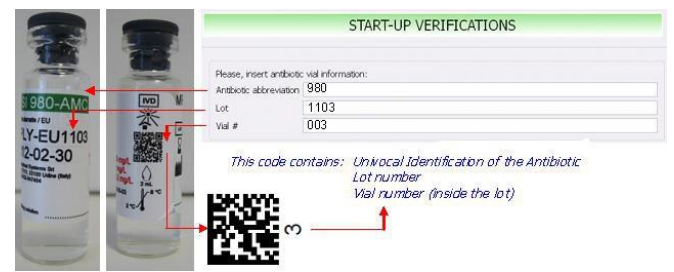

V případě potřeby vložení lahvičky již použité, analyzátor rozpozná její kód a v každém analytickém testu umožní její použití jen pro zbývající alikvoty.

Pokud se opětovné použití odehraje po 7 dnech po prvním vložení lahvičky, pak analyzátor *ALFRED60 / AST* odepře její opětovné vložení (maximální životnost regenerovaného antibiotika je 7 dní).

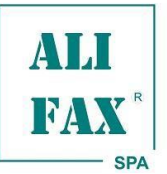

# **2.2.4 Spuštění testu citlivosti**

Kliknutím na ikonu "**New Samples**" zobrazí analyzátor okno, kde musí operátor konfirmovat, které vzorky budou testovány.

Před spuštěním testu citlivosti musí být každý vzorek, který je buď automaticky pufrován analyzátorem (pouze u *ALFRED60 / AST*) (**Alfred Sample Zone**) nebo manuálně vložen během fáze "Bakteriálního růstu", konfirmován operátorem a každý vzorek musí být přičleněný k antibiotickému panelu.

Vzorek, ke kterému není přičleněný k antibiotickému panelu, nemůže být otestován.

Pro konfirmaci vzorku je nutné:

- Vybrat dvojitým kliknutím odpovídající řádek vzorku k testování antibiotického panelu (panel může být přizpůsoben uživatelem podle potřeb, dostupností antibiotik, atd.).
- Zpřístupnit vzorek označením (√) ve sloupci "confirmed" (konfirmováno). Konfirmované vzorky jsou nejprve označeny zeleně.

Když jsou všechny vzorky přičleněny ke svým příslušným panelům a "fajfka" (√) je přičleněna, tak stisknutím tlačítka OK spusťte test citlivosti.

U každého pozitivního vzorku je množství lahviček použitých v antibiotickém panelu rovno množství testovaných antibiotik plus jedna lahvička pro referenci, která uvnitř obsahuje pouze vzorek (n±1 kde n je množství vybraných antibiotik).

# **Výsledky interpretace**

Na konci doby analýzy (3 hodiny) budou výsledky reportovány jako procenta Rezistence (R) nebo Citlivosti (S) pro každé testované antibiotikum, porovnané s referenčním vzorkem.

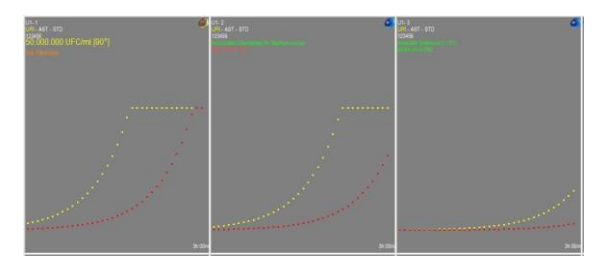

#### **Příklad reportu pro LEVOFLOXACIN / EU**

**Před klinickým použitím je doporučeno vyloučit pozitivní identifikace** *Enterococcus spp.*

### **Validace inokula**

**Všeobecně je standardizace inokula kritickým faktorem provedení testu citlivosti.**

**Aby byly garantovány správné vlastnosti soupravy AST – LEVOFLOXACIN / EU, je doporučeno zkontrolovat počet v inokulu referenčního vzorku.**

**Hodnota inokula musí být ≥ 700.000 CFU/ml, pokud je nižší, analyzátor bude reportovat zprávu "NV" (Nevalidní). V tomto případě musí být test opakován.**

Reportované procenta jsou přepočítány na kategorie **S** = Citlivý , **I =** Intermediální , **R =** Rezistentní

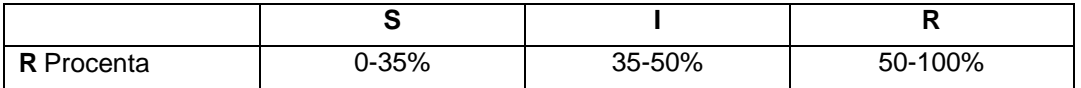

#### *Rev. 1.5 - 2013.07.21*

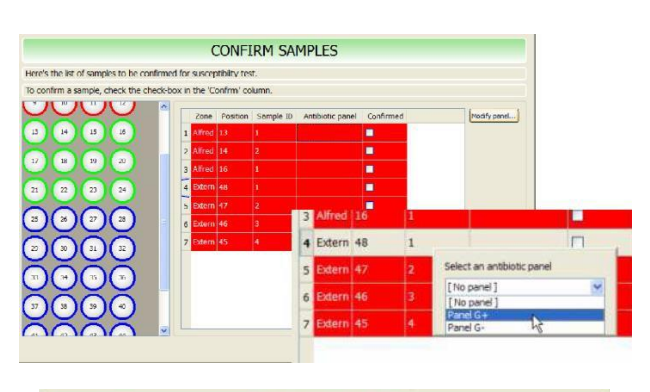

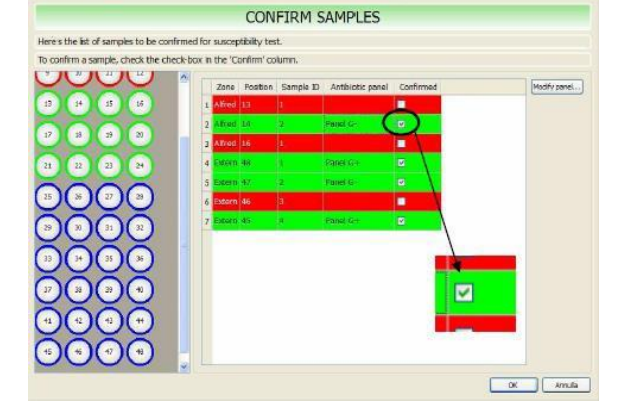

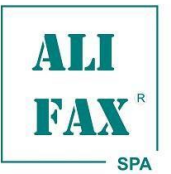

# **Interní kontrola kvality**

Pro stanovení standardizace produktu a jeho výkonu jsou definované QC procedury s ATCC kmeny pro pravidelné QC testování. Frekvence a způsoby QC testování jsou pod odpovědností uživatelů podle lokálních pravidel a doporučení. QC procedury jsou prováděny s ATCC látkami, na trhu nejsou dostupné bakteriální kmeny na močové matrici. Doba analýzy bude nejméně 3 hodin.

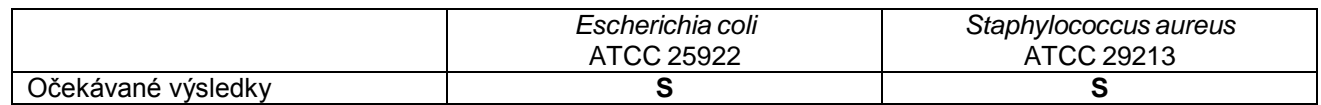

# **Limitace metody**

- Inokulum obsahující smíšenou nebo vysoce kontaminovanou kulturu může změnit AST výsledky.
- Pro přímé testování citlivosti: provedení testu významně pozdě po kultivačním testu může ovlivnit charakteristiky vzorku.
- Pro testování citlivosti z izolovaných kolonií: provedení testu pomocí příliš starých kolonií z Petriho misek může ovlivnit výsledky testu.
- Dlouhé prostoje během manipulačních kroků (od přípravy inokula až po vkládání do analyzátoru) může změnit výsledky.
- Pro přímé testování citlivosti: mohou být testovány pouze vzorky předtím obarveny Gramem, aby byly vyloučeny polymikrobiální kultury.
- Pro testování citlivosti z izolovaných kolonií: Inokulum získané z izolovaných kolonií ze směsné kultury nebo ze špatně izolovaných kolonií může změnit výsledky.

# **Očekávané výsledky**

Mějte na mysli, že se bakteriální rezistenční profily mění v rozdílných geografických oblastech, očekávané výsledky přímo závisí na lokálním mikrobiologickém ekosystému (Species / Mechanismy rezistence).

# **Výkonnost přímého testování citlivosti močových vzorků**

Výkonnost AST – LEVOFLOXACIN / EU byla stanovena pomocí pozitivních močových vzorků obsahujících tyto druhy:

*Escherichia coli Klebsiella* spp. *Enterobacter* spp. *Proteus* spp. *Providencia* spp. *Citrobacter* spp. *Morganella* spp. *Pseudomonas* spp. *Burkholderia* spp. *Staphylococcus* spp.

Tyto vzorky byly získány z Microbiology University Institute a byly paralelně testovány s Kirby - Bauer referenční metodou po kultivaci a izolaci na Petriho miskách.

### **Procento shody**

Procento shody s referenční metodou, obdržené pomocí 140 kmenů, je 92,14%. Procenta "Podstatné chyby" a "Nejpodstatnější chyby" jsou 4,29% a 1,43%.

### **Reprodukovatelnost**

Procenta reprodukovatelnosti výsledků (Citlivý, Intermediální, Rezistentní) získaných pomocí dvou z obou dvojic bakteriálních kmenů kontrol kvality je 100 %.

*Rev. 1.5 - 2013.07.21*

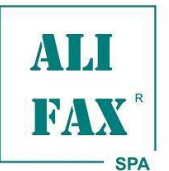

# *INSTRUCTIONS FOR USE AST – LEVOFLOXACIN / EU*

#### *Rev. 1.5 - 2013.07.21*

# **Seznam symbolů**

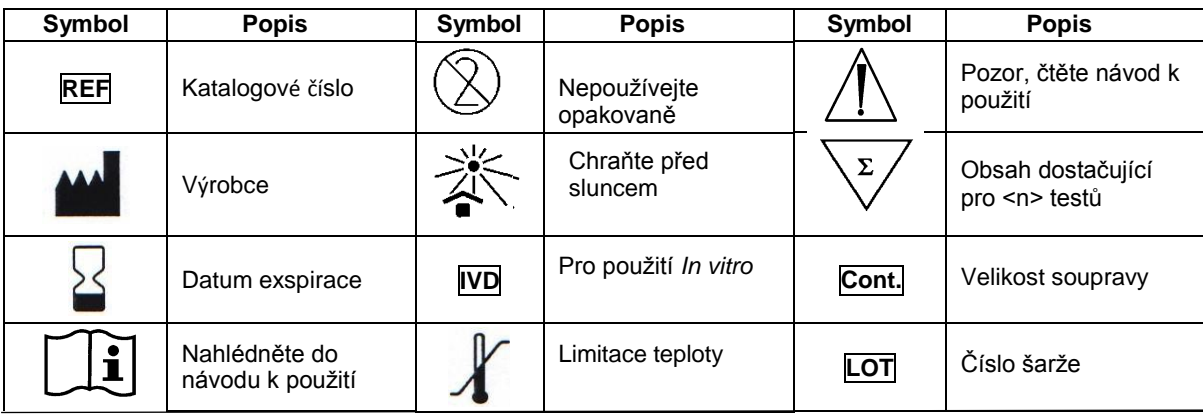

## **Literatura**

- 1. The European Committee on Antimicrobial Susceptibility Testing. Breakpoint tables for interpretation of MICs and zone diameters. **Version 3.1, February 11, 2013.**
- 2. Jennifer M. Andrews, "Determination of minimum inhibitory concentrations", Journal of Antimicrobial Chemotherapy (2001), 48, Suppl **S1, 5-16.**
- 3. Livermore D.M., et al., "Interpretative reading: recognizing the unusual and inferring resistance mechanisms from resistance **phenotypes", Journal of Antimicrobial Chemotherapy (2001), 48, Suppl S1, 87-102.**
- 4. Chapin K.C. and Murray P.R. "Principles of Stains and Media". Murray P.R. et al : Manual of Clinical Microbiology, 8th edition, 258-261. **ASM Press 2003.**
- 5. Jorgensen H.J. "Selection Criteria for an Antimicrobial Susceptibility Testing System", Journal of Clinical Microbiology Nov. 1993; **31(11): 2841-2844.**
- 6. EUCAST Expert Rules in Antimicrobial Susceptibility Testing, version 2.0, Leclerq R. et al., Clin Microbiol Infect, 2011

# **Reference produktu**

- 1. Rondinelli V. et al., "New method for rapid Susceptibility Testing on blood culture with HB&L system: preliminary data". **Microbiologia Medica**, Vol. 25(4), 2010.
- 2. Kroumova V., Gobbato et al., "Preliminary indications for antibiotic susceptibility tests in less than six hour in positive blood cultures", **Microbiologia Medica**, Vol. 25 (1), 2010
- 3. Barocci S., et al., "HB&L System: rapid determination of antibiotic sensitivity of bacteria isolated from blood cultures", Microbiologia Medica, Vol. 25 (1), 2010
- 4. S. Roveta, et al., "Evaluation of the Antibiotic Susceptibility on 412 Pathogens Isolated from Severe Bacterial Infections Employing the Uro-Quick *System*", Poster, **ICAAC, Washington,** 30 October - 2 November 2004.
- 5. S. Roveta, et al., "Antibiotic Susceptibility Test on pathogens isolated in intensive care units using the Uro-Quick System", Poster, AMCLI, **Padova**, 8 - 11 June 2004.
- 6. S. Roveta, F. et al., "Antibiotic Susceptibility Test of Uropathogens using the Uro-Quick System directly on urine". Poster, ASM, New Orleans. 23-27 May 2004.
- 7. S. Roveta, et al., "Antibiotic Susceptibility Test on pathogens isolated in ICU using the Uro-Quick System", Poster, ECCMID, Praque, 1-4 May 2004.
- 8. S. Roveta, et al., "Evaluation of the Uro-quick, a new rapid automated system, for the detection of well-characterized antibiotic-resistant bacteria", **Journal of Chemotherapy** 2004 Apr;16(2):107-18.
- *9.* S. Roveta, et al., "*Esecuzione rapida di antibiogrammi su campioni di urine mediante sistema Uro-quick",* Poster, National Congress **SIM, Rome,** 19-21 October 2003.
- 10. S. Roveta, et al., "The Uro-Quick System for the Identification of Well-characterized Antibiotic-resistance Strains", Microbiologia Medica, vol. 18, N° I, 2003, p. 49-55.
- 11. S. Roveta, et al., "Antibiotic Susceptibility Tests of Uropathogens using the Uro-Quick System directly on Urine in Comparison with the Kirby-*Bauer Method*", **GIMMOC**, Vol. VII, N° 2, 2003, p. 67-74.
- 12. S. Roveta, et al., "Rapid URO-QUICK system for Antibiotic Assay: Evaluation and Comparison with the Kirby-Bauer System", Poster, National Congress **AMCLI**, **Rimini**, 18-19 September 2002 and 30th National Congress **SIM**, **Catania**, 6-9 October 2002.

**ALIFAX S.p.A. BioVendor – Laboratorní medicína a.s.** via Petrarca, 2/1 – 35020 Polverara (Padova)-Italy Tůmova 2265/60 tel. +39 049 0992000 616 00 Brno, Česká Republika web site: [www.alifax.com](http://www.alifax.com/) IC: 63471507 E-mail: [info@alifax.com](mailto:alifascie@alifax.com)

**Distributor: Zmocněný zástupce výrobce v České republice:**

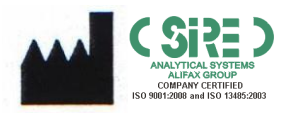

**SIRE Analytical Systems S.r.l. via Merano, 30 – 33045 NIMIS (UD) – ITALY Tel. +39 0432547454**